### **LATEX Graphics and Tables**

David M. Auslander

Mechanical Engineeering University of California at Berkeley

September 15, 2007

K ロ ▶ K @ ▶ K 할 > K 할 > 1 할 > 1 이익어

**[Graphics](#page-2-0)** 

[Graphics on Computers](#page-4-0) [Graphics and L](#page-14-0)ATEX

K ロ ▶ K @ ▶ K 할 ▶ K 할 ▶ | 할 | ⊙Q @

[Floating Placement](#page-20-0)

**[Tables](#page-26-0)** 

NOTE: This slide set has been done using LATFX (documentclass: beamer). Where appropriate, the LATEX code for each slide will follow the slide.

**KORK ERKER ADAM ADA** 

This is accomplished through the use of the "verbatim" environment,

<span id="page-2-0"></span>\begin{verbatim} % stuff printed literally ...  $\setminus$  end{verbatim} % The space after  $\setminus$  is so % the end-verbatim command is not executed! \begin{frame}[containsverbatim]

NOTE: This slide set has been done using  ${\text{Var}}$  (document

This is accomplished through the use of the ''verbatim'' en \begin{verbatim}

**K ロ ▶ K @ ▶ K 할 X X 할 X 및 할 X X Q Q O \*** 

\begin{verbatim}

- % stuff printed literally ...
- $\setminus$  end{verbatim} % The space after  $\setminus$  is so
	- % the end-verbatim command is not executed!
- \ end{verbatim}

\end{frame}

# Graphical Representations

- ▶ Bit Mapped
- $\blacktriangleright$  Vector
- <span id="page-4-0"></span> $\blacktriangleright$  Hybrid (mix of bit mapped and vector)

KO KKOK KEK KEK LE I KORO

# **LAT<sub>E</sub>X** Code

```
\begin{frame}{Graphical Representations}
\begin{itemize}
 \item Bit Mapped
 \item Vector
  \item Hybrid (mix of bit mapped and vector)
\end{itemize}
\end{frame}
```
**K ロ ▶ K @ ▶ K 할 X X 할 X 및 할 X X Q Q O** 

# Bit Mapped Graphics

Bit mapped graphics represent each pixel of the image explicitly.

The pelican looks OK, but enlarging its head shows the pixelation. Common file types for bit-mapped files: jpg, bmp, tif, png

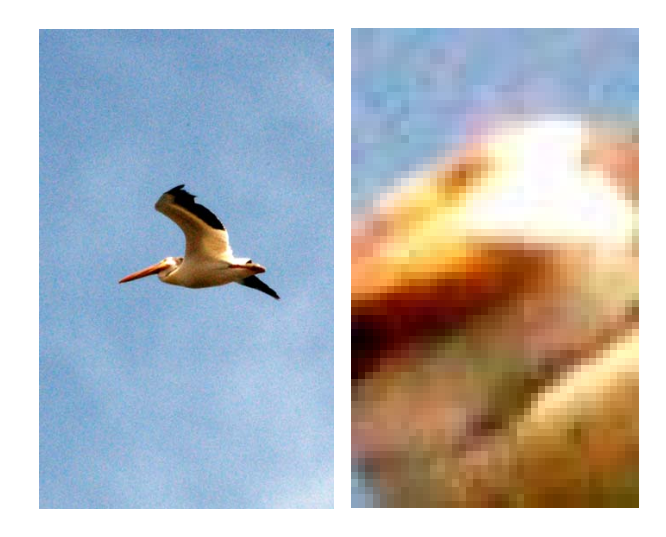

 $4$  ロ )  $4$   $\overline{r}$  )  $4$   $\overline{z}$  )  $4$   $\overline{z}$  )

# **LAT<sub>E</sub>X** Code

\begin{columns} \column{1.5in} Bit mapped graphics represent each pixel of the image expli \vspace{0.2in} The pelican looks OK, but enlarging its head shows the pixe

Common file types for bit-mapped files: jpg, bmp, tif, png \column{1.5in} \includegraphics[height=2.5in]{Pelican.pdf} \column{1.5in} \includegraphics[height=2.5in]{PelicanCropped.pdf} \end{columns}

# Vector (Object) Graphics

Vector graphics give instructions on how to draw the figure so 0.07 images match the resolution of the display (or printer) regardless of<br>cropping cropping. .<br>2011년 - 대한민국의 대한민국의 대한민국의 대한민국의 대한민국의 대한민국의 대한민국의 대한민국의 대한민국의 대한민국의 대한민국의 대한민국의 대한민국의 대한민국의 대한민국의 대한민국의 대한민<br>1955년 - 대한민국의 대한민국의 대한민국의 대한민국의 대한민국의 대한민국의 대한민국의 대한민국의 대한민국의 대한민국의 대한민국의 대한민국의 대한민국의 대한민국의 대한민국의 대한민국의 대한민국의

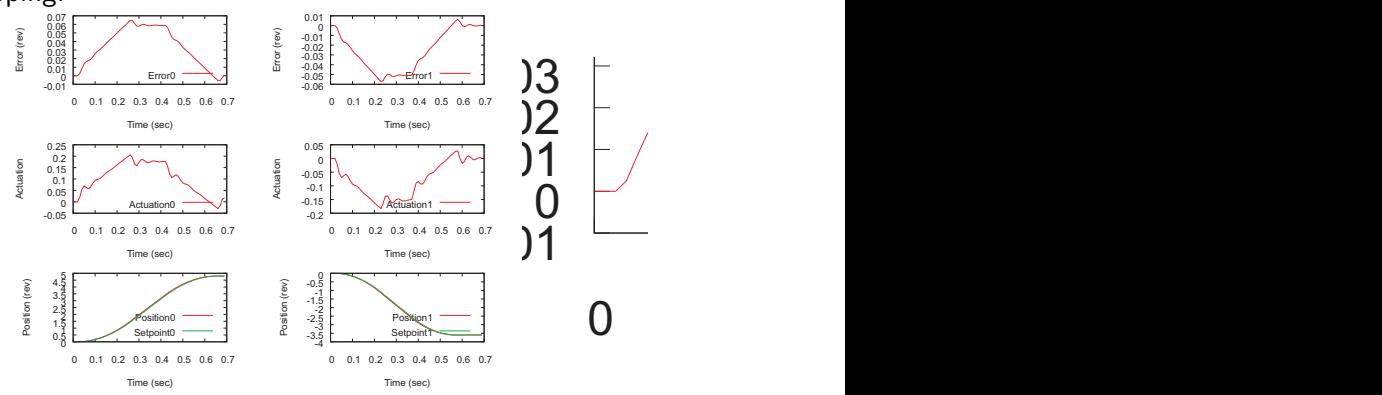

 $4$  ロ )  $4$   $\overline{r}$  )  $4$   $\overline{z}$  )  $4$   $\overline{z}$  )

 $\Rightarrow$ 

# Hybrid Graphics

A mixture of vector and bit-mapped graphics in the same image.

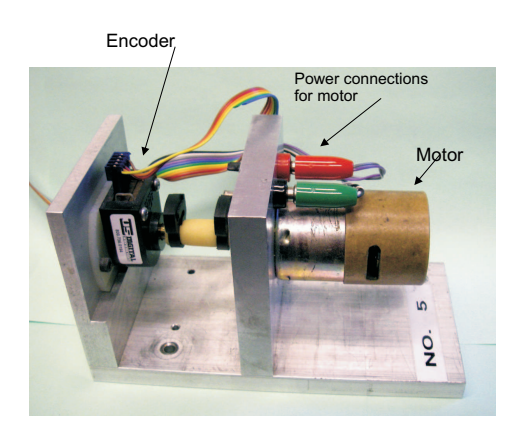

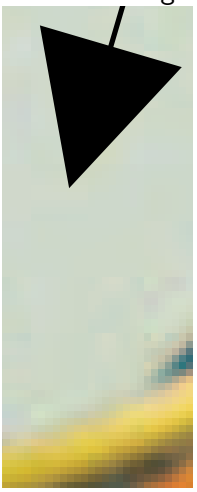

K ロ > K @ > K 할 > K 할 > 1 할 : ⊙ Q Q^

# Placing Graphics in a Document

- $\triangleright$  'includegraphics' is the basic command for getting graphics into **LATEX** documents
- $\triangleright$  The package 'graphicx' must be used to support it ('usepackage')
- $\triangleright$  Will place the figure at the indicated point in the document
- $\blacktriangleright$  Has a variety of options for sizing and placement of graphics

4 D > 4 P + 4 B + 4 B + B + 9 Q O

#### Options for includegraphics

scale Scale the figure by a factor width Specify width (with units: in, cm, pt) height Specify height (with units: in, cm, pt) angle Rotation angle (degrees, counterclockwise) origin Origin for the rotation (bl for bottom left, etc.)

4 D > 4 P + 4 B + 4 B + B + 9 Q O

Plus several other less frequently used options.

# **LAT<sub>E</sub>X** Code

#### \begin{description} \item[scale] Scale the figure by a factor \item[width] Specify width (with units: in, cm, pt) \item[height] Specify height (with units: in, cm, pt) \item[angle] Rotation angle (degrees, counterclockwise) \item[origin] Origin for the rotation (bl for bottom le: \end{description} \vspace{0.25in}

4 D > 4 P + 4 B + 4 B + B + 9 Q O

Plus several other less frequently used options.

# Creating Graphical Objects

- $\blacktriangleright$  Camera, scanner bit mapped images
- $\triangleright$  Bit map image processors Photoshop, Irfanview, many others
- $\blacktriangleright$  Paint programs bit mapped images
- $\blacktriangleright$  Illustration programs (Adobe Illustrator, Corel Draw, ...) vector and hybrid images
- $\triangleright$  "Office" suite simple graphics (Microsoft, Open Office, Wordperfect) – vector images plus some bit map image processing
- $\triangleright$  LAT<sub>E</sub>X has a "picture" environment for drawing commands. This predates most current computer graphics although some attempts at graphic front ends have been made.

4 D > 4 P + 4 B + 4 B + B + 9 Q O

## **LATEX** and Postscript

- $\triangleright$  LAT<sub>E</sub>X and Postscript grew up together. LAT<sub>E</sub>X depends very much on Postscript
- $\blacktriangleright$  Three abstraction levels:
	- Postscript Description language that is very close to the actual device that puts ink to paper (or pixels to screen)

Tex Intermediate level to describe basic typography **LATEX** High level, describes document structure

**KORK ERKER ADAM ADA** 

<span id="page-14-0"></span> $\triangleright$  LAT<sub>F</sub>X produces Postscript output for printing and uses it for graphics input

# **LAT<sub>E</sub>X** Code

\frametitle{{\LaTeX} and Postscript}

\begin{itemize}

 $\item$   ${\LarcX}$  and Postscript grew up together.  ${\LarcX}$ 

\item Three abstraction levels:

\begin{description}

\item[Postscript]Description language that is very clos \item[Tex]Intermediate level to describe basic typography \item[{\LaTeX}]High level, describes document structure

K **D → K** *d* **→ K 로 → K 로 → C 로** → O Q Q →

\end{description}

\item {\LaTeX} produces Postscript output for printing and \end{itemize}

# EPS versus PDF in LATEX

- ▶ EPS encapsulated postscript. Pure PS but designed for single-page items with bounding information
- $\triangleright$  Early LAT<sub>E</sub>X required EPS for all graphics; produced a device independent output (DVI) and then postscript
- ▶ PDF portable document format, also from Adobe (inventor of Postscript)
- It is possible to produce PDF output from EPS-based  $\triangle$ FFX
- $\triangleright$  But, hyper-reference information as in the table-of-contents is lost
- **PDF-LATEX** was developed to preserve structural cross-reference information
- ▶ PDF-LATEX requires graphics files in PDF (or JPEG or PNG for bit-mapped files but I don't know how portable  $\bigoplus F \in X$  files with JPEG/PNG are)

Creating EPS and/or PDF Graphics Files: "Laundering" Graphics Files

- $\triangleright$  Graphics rarely starts as either EPS or PDF
- $\triangleright$  Other programs are often needed to get them into EPS or PDF form
- ▶ For EPS, in Windows I use Corel Draw (not free) or Open Office Draw (free) for converting as well as creating new graphics — many others would work also
- $\triangleright$  Clipboard transfer can get almost any graphic into one of these programs
- ▶ For PDF-Windows, more of a problem! Print-to-PSD can be used from almost any application (natively, with Acrobat (not free) or other programs (some free))
- $\triangleright$  PDF creation is usually aimed at full page. White space must be removed. Adobe Acrobat can do that. OO-Draw can also do it, but awkwardly. I don't know of others.

#### Exercise

- 1. Start with a file of random text (about 10 pages worth). Using document class 'report' divide it up into chapters and sections.
- 2. Use 'includegraphics' to add a graphics file (remember to \usepackage{graphicx})
- 3. Use options to change its size (including very big and very small)
- 4. Move it around, top of page, middle, bottom
- 5. Add several more graphics. Put them close together, far apart.

4 D > 4 P + 4 B + 4 B + B + 9 Q O

# **LAT<sub>E</sub>X** Code

#### \begin{enumerate}

\item Start with a file of random text (about 10 pages wo \item Use 'includegraphics' to add a graphics file (remem \verb!\usepackage{graphicx}!)

\item Use options to change its size (including very big \item Move it around, top of page, middle, bottom

\item Add several more graphics. Put them close together \end{enumerate}

#### Floating Objects in a Document

- $\triangleright$  As last exercise shows, it is very difficult to do manual figure placement for any significantly sized document (over 2 pages!)
- $\blacktriangleright$  LAT<sub>F</sub>X handles this with "floats"
- $\triangleright$  Floats are typographical objects that fit on a single page and do not have critical placement requirements

**KORK ERKER ADAM ADA** 

<span id="page-20-0"></span> $\triangleright$  Most common: figures, tables

#### Where Does LATEX Put Floating Objects?

- $\triangleright$  Be prepared to give up control of where your figures will go!
- $\blacktriangleright$  LAT<sub>E</sub>X will put them "where it thinks best"
- $\triangleright$  You have some influence, but not control
- $\triangleright$  Given its druthers, LATEX likes to put floats at the top and bottom of pages
- If there are a lot of them,  $\biguplus K$  will fill a page with floats
- $\triangleright$  The float can be placed ahead of where it is located in the text — probably the most annoying placement issue
- $\triangleright$  This works very well for reports, articles, papers, books, but not for brochures, flyers, newsletters, etc., where float placement is an important design decision

**K ロ ▶ K @ ▶ K 할 X X 할 X → 할 X → 9 Q Q ^** 

## Parts of a Float

A typical float:

```
\begin{figure}[h]
\centering
\includegraphics[height=3.0in]{CVI-NewProject.pdf}
\caption{\label{fig:newproject}'New Project' Initial Dialog}
\end{figure}
```
- $\blacktriangleright$  Float options, 'h' in this case for 'here', give placement preference
- $\triangleright$  Centering causes the float object to be horizontally centered
- $\triangleright$  Figure floats most commonly are graphics files but they don't have to be. Anything can be put inside the figure environment.
- $\triangleright$  'Caption' places the caption and also does automatic figure numbering (will be above or below the graphic depending on where you put it)

**K ロ ▶ K @ ▶ K 할 X X 할 X → 할 X → 9 Q Q ^** 

 $\blacktriangleright$  'Label' provides for a cross-reference

#### Float Placement Options

- t Put the figure at the top of a page
- b ... bottom
- p on a page of all floats
- h here
- ! add this to try to force a preference

default Most say 'tbp' but some say the default is 'htbp' (??)

4 D > 4 P + 4 B + 4 B + B + 9 Q O

- $\triangleright$  Figures will be kept in order (can cause problems if one is especially large)
- $\triangleright$  Figure numbers will be assigned automatically
- $\triangleright$  Refer to a figure with the command: \ref{fig:newproject} where the argument is a label

## Types of Floating Objects

- $\triangleright$  Most LAT<sub>F</sub>X documents get by with just Figures and Tables
- $\triangleright$  Custom floats can be defined for other types of floating objects
- $\blacktriangleright$  Use the package "float"
- $\triangleright$  Set up the names, etc. ...

\floatstyle{ruled} % Caption style \newfloat{program}{thp}{lop}

% float name; placement options; file extension \floatname{program}{Program}

**KORK ERKER ADAM ADA** 

% name to use with numbering (Program 1)

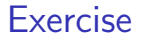

Redo the previous exercise using floats for figure placement.

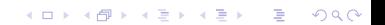

#### Tabular Information

- $\blacktriangleright$  Needed for a wide variety of circumstances
- $\triangleright$  LAT<sub>E</sub>X can produce excellent tables, but uses quite a bit of syntax to do it!
- $\triangleright$  Any valid LAT<sub>F</sub>X commands can be used for cell contents (although plain text is most common)
- $\blacktriangleright$  The standard table environment ('tabular') can only handle tables that fit on a single page
- $\blacktriangleright$  Tables can be put inside floats or not, as needed
- <span id="page-26-0"></span> $\triangleright$  There are packages to handle long tables with similar syntax (but they can't be floated, at least, not easily)

4 D > 4 P + 4 B + 4 B + B + 9 Q O

## Defining Columns

- $\triangleright$  Columns are defined as arguments to the tabular environment
- $\triangleright$  For simple tables, column widths are set automatically based on the widest item in that column
- $\triangleright$  For these types of tables the justification for the column and whether the columns should be separated by lines is all that needs to be specified:

```
\begin{equation} \begin{tabular}{| c | 1 | r |}
```
 $\blacktriangleright$  This specifies three columns, separated by lines (the bar character,|; use two bars, ||, for double lines), center, left and right justified, respectively

4 D > 4 P + 4 B + 4 B + B + 9 Q O

# Adding Content

- $\blacktriangleright$  Items in a row are separated with ampersands; rows are ended with double backslash
- $\blacktriangleright$  Here's a simple table based on the column specification from the previous slide:

K □ ▶ K @ ▶ K 할 X K 할 X T 할 X 1 9 Q Q \*

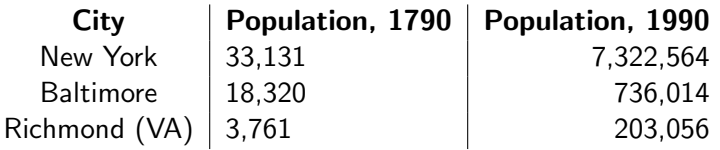

# **LATEX Code**

```
\begin{cases} {\text{tabular}} {\text{c} | l | r |} \end{cases}\textbf{City} & \textbf{Population, 1790}
  & \textbf{Population, 1990}\\
New York & 33,131 & 7,322,564\\
Baltimore & 18,320 & 736,014\\
Richmond (VA) & 3,761 & 203,056\\
\end{tabular}
```
**KORK ERKER ADAM ADA** 

#### Adding Horizontal Lines

#### This needs some added horizontal lines ...

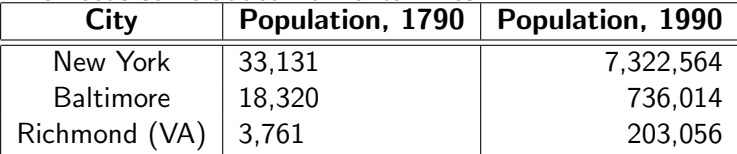

# **LAT<sub>E</sub>X** Code

```
This needs some added horizontal lines ...
\vspace{0.5in}
\begin{cases} {\text{tabular}} {\text{c 1 r } |r|} \end{cases}\hline
\textbf{City} & \textbf{Population, 1790}
  & \textbf{Population, 1990}\\
\hline \hline
New York & 33,131 & 7,322,564\\
Baltimore & 18,320 & 736,014\\
Richmond (VA) & 3,761 & 203,056\\
\hline
\end{tabular}
```
**KORK ERKER ADAM ADA** 

# Text Wrapping in Tables

- $\triangleright$  LAT<sub>E</sub>X will not wrap text in tables unless the width of the column is explicitly specified — the table will just go off the right margin!
- Instead of c, l or r, use  $p\{width\}$ , m $\{width\}$ , or b $\{width\}$  for vertical alignment as:

**KORK ERKER ADAM ADA** 

- p Vertical alignment at the top
- m Middle
- b Bottom

Here's what that table looks like with text wrap in columns two and three:

K ロ K K (P) K (E) K (E) X (E) X (P) K (P)

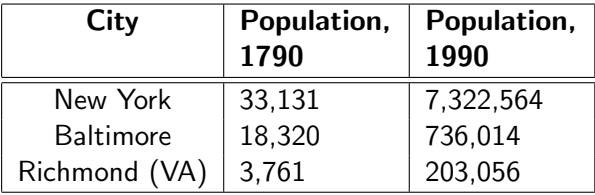

# **LAT<sub>E</sub>X** Code

Here's what that table looks like with text wrap in columns two and three:

```
\\[0.5in] % the \\ adds a line break
% to avoid text wrapping around the side of the table
\begin{tabular}{| c | p{0.8in} | p{0.8in} |}
\hline
```
4 D > 4 P + 4 B + 4 B + B + 9 Q O

```
\textbf{City} & \textbf{Population, 1790}
```

```
& \textbf{Population, 1990}\\
\hline \hline
New York & 33,131 & 7,322,564\\
Baltimore & 18,320 & 736,014\\
Richmond (VA) & 3,761 & 203,056\\
\hline
\end{tabular}
```
#### Floating Tables

- $\blacktriangleright$  Tables are a predefined floating environment
- $\blacktriangleright$  Use 'table' instead of 'figure'
- $\blacktriangleright$  Everything else is the same including captions, table numbering, cross-referencing

K ロ ▶ K @ ▶ K 할 > K 할 > 1 할 > 1 이익어

#### Tables, More

- $\triangleright$  There are several more things that can be done with tables:
- $\triangleright$  Multi-column and multi-row spanning
- $\triangleright$  Special formatting between rows (favorite example lining up decimal points)

**KORK ERKER ADAM ADA** 

- $\blacktriangleright$  Table width control
- $\blacktriangleright$  Long tables (more than a page)

#### Exercise 1

Add the following table to the document you've been working with. Use it plain and within a float environment.

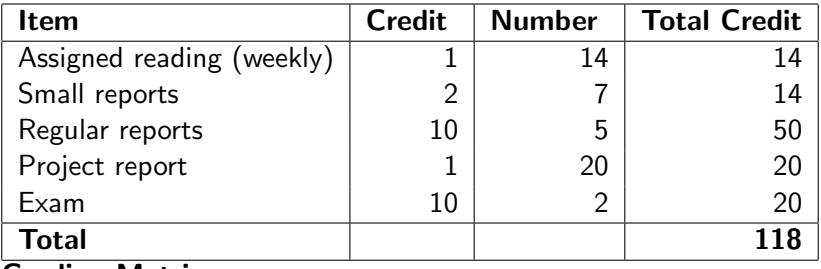

KO KKOK KEK KEK LE I KORO

Grading Matrix

#### Exercise 2

Add a column at the right for comments and provide for text wrap in that column. Make up some comments to put there and then continue as in Exercise  $#1$ .

K ロ ▶ K @ ▶ K 할 ▶ K 할 ▶ | 할 | © 9 Q @